# **Getting Started with Counting Us Website**

Step 1: Visit counting.us from your web browser and click "Register"

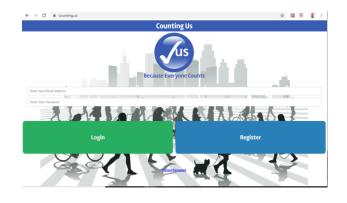

#### **Step 2: Register**

Fill in the required information and click "Submit Registration"

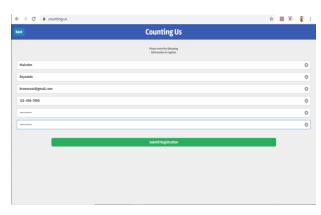

#### **Step 3: Login**

Enter your info to Log In and the click "Choose Count"

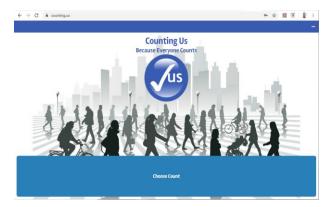

## **Step 2: Join New Count**

Click Join New Count and Enter Setup Key: NCBOS2020

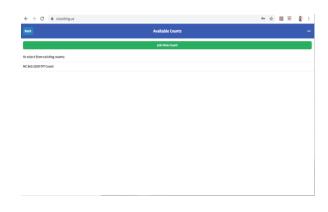

## **Step 5: Select a Region**

Click on the region with your county listed

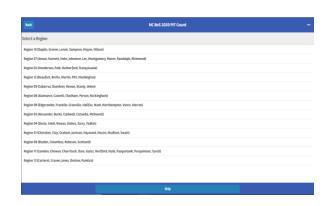

### **Step 5: Get Started!**

You are ready to start the count!

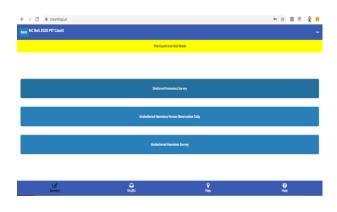